# MatrikonOPC

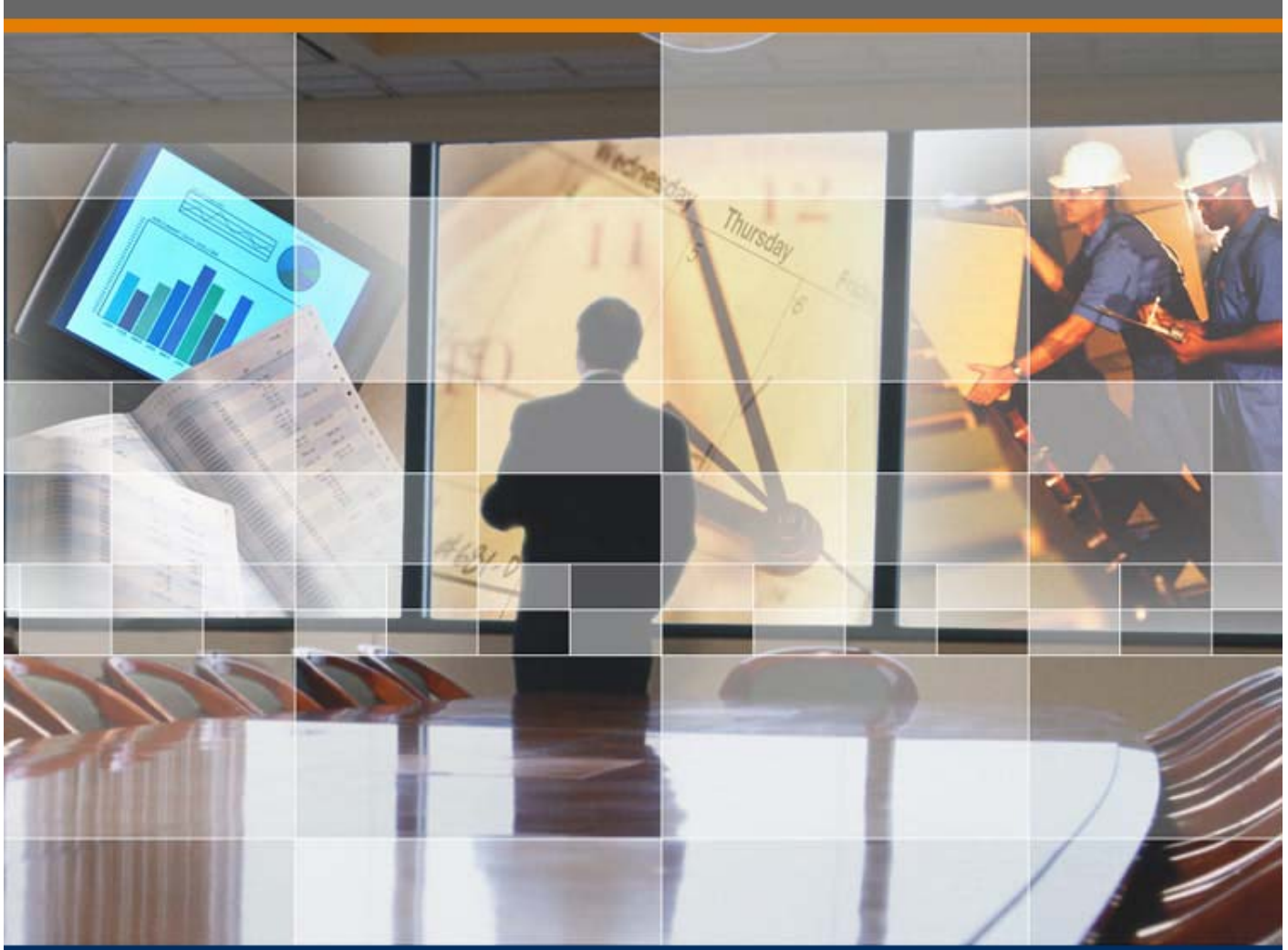

**Conectando Matrikon ODM V7 con ORB Redundancy Broker May 2019** 

**Luis Aldoma** 

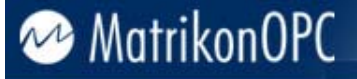

#### **© Copyright 2019,** Matrikon Inc.

#### CONFIDENTIAL

The information contained herein is confidential and proprietary to Matrikon Inc. It may not be disclosed or transferred, directly or indirectly, to any third party without the explicit written permission of Matrikon Inc.

All rights reserved. No part of this document may be reproduced, stored in a retrieval system, translated, or transmitted in any form or by any means, electronic, mechanical, photocopying, recording, or otherwise, without prior written permission of Matrikon Inc.

## MatrikonOPC

### **Problema**

Al Conectar el MatrikonOPC Data Manager con un par redundante del Matrikon ORB Redundancy Broker se presenta un error: *"error, could not créate input tag, the calle (server[not serverapplication]) is not available and dissapeared; all connections are invalid…"* 

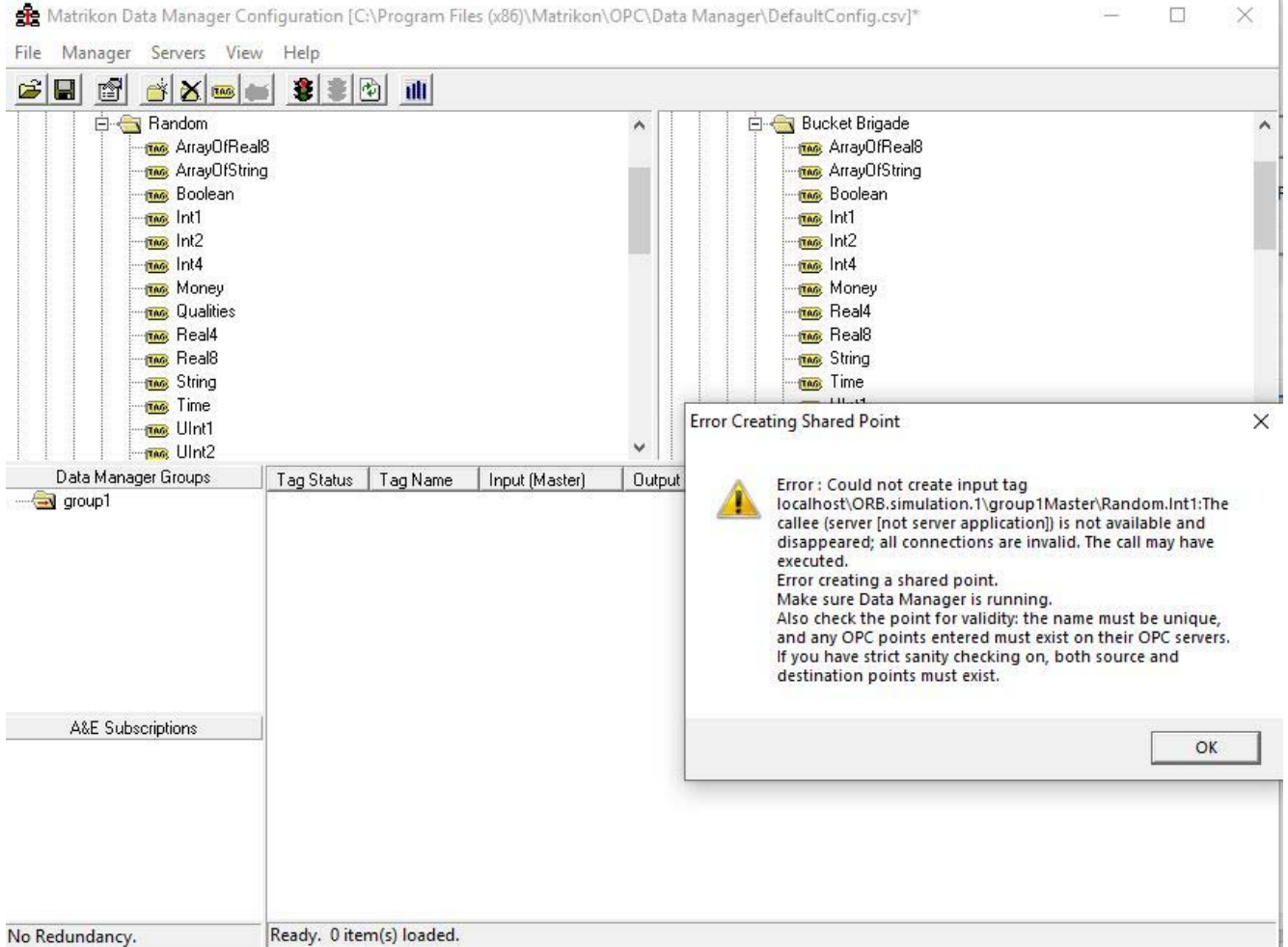

El problema se origina debido a un conflicto entre las licencias de ambos softwares

### **Procedimiento**

Para resolver este error se utiliza la versión 4.2.2 del MatrikonOPC Redundancy Broker y se ejecuta el procedimiento descrito a continuación:

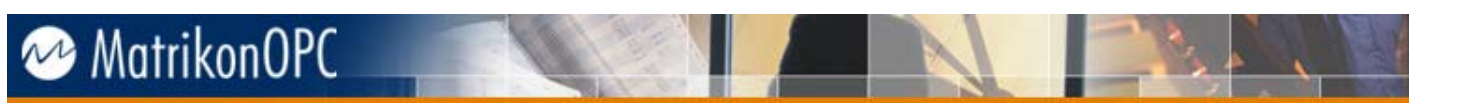

1. Una vez instalado, diríjase al directorio donde se instala la licencia del MatrikonOPC Redundancy Broker (C:\ProgramData\Matrikon\Licenses\ORB)

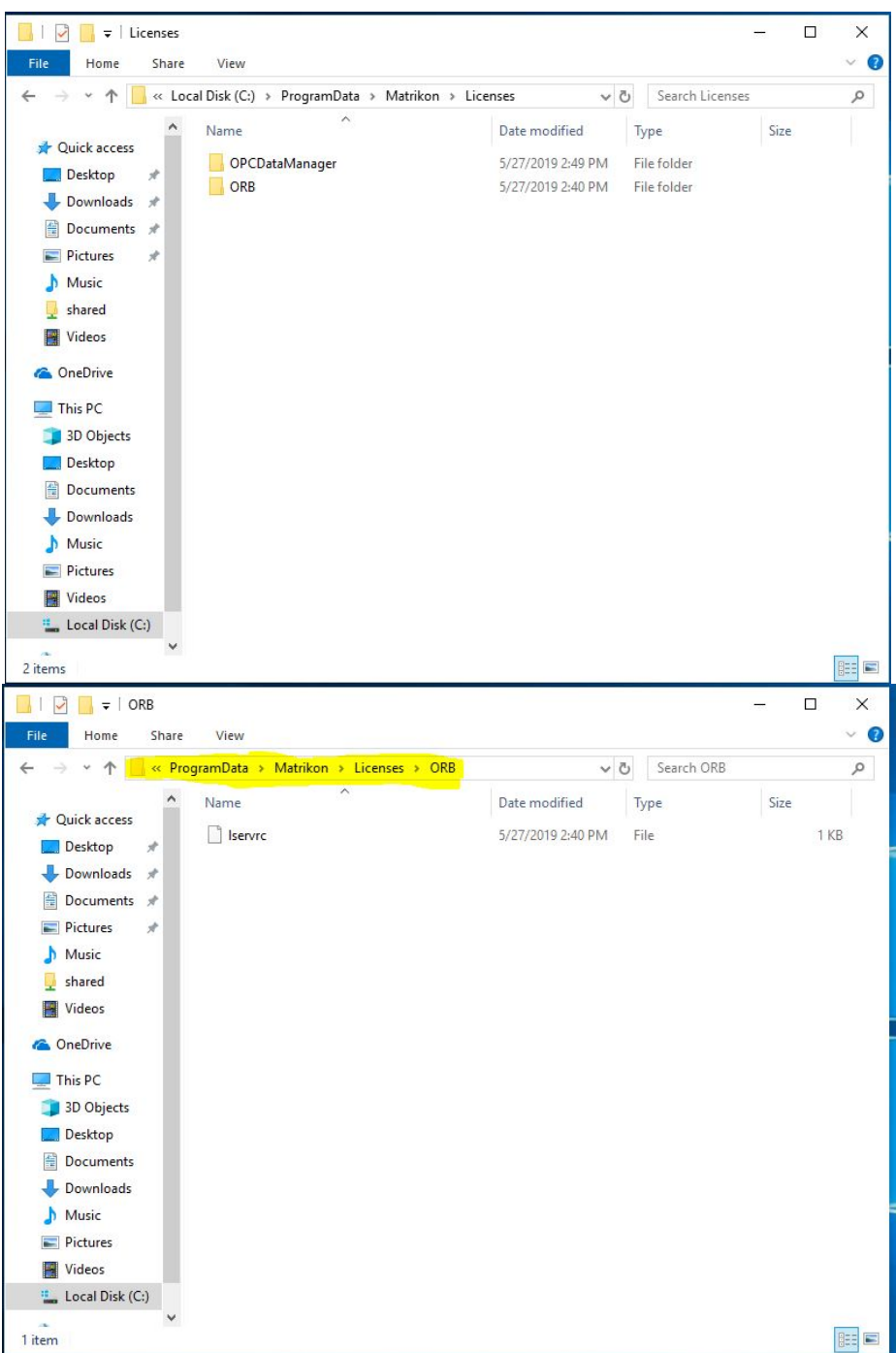

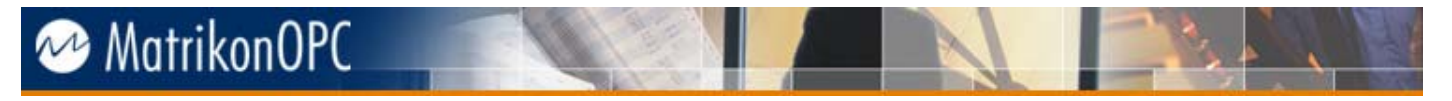

2. Localice el fichero "lservrc", haga una copia de seguridad y luego abra el archivo original en modo de edición con un editor de texto (Notepad, por Ejemplo)

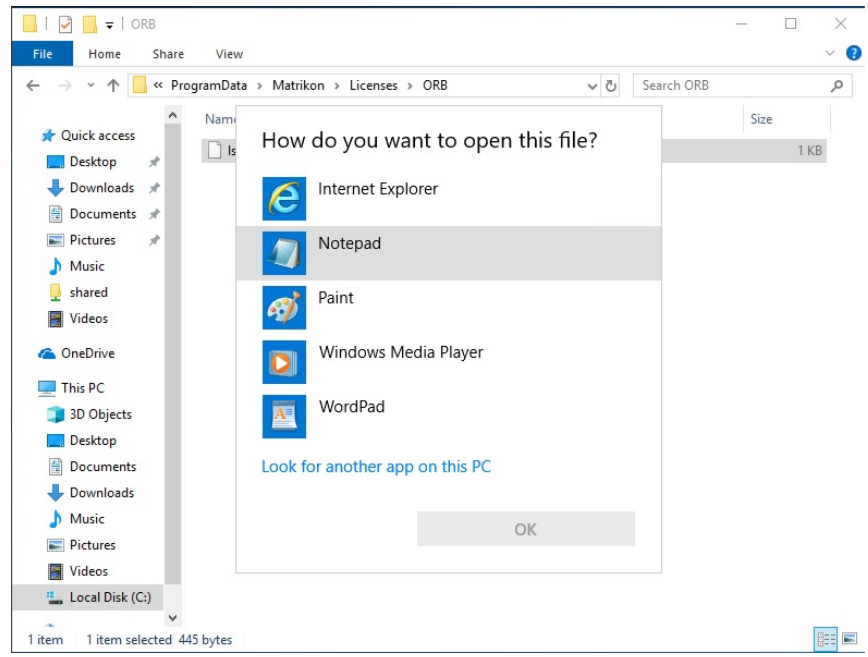

3. Diríjase al directorio donde se instala la licencia del MatrikonOPC Data Manager (C:\ProgramData\Matrikon\Licenses\OPCDataManager)

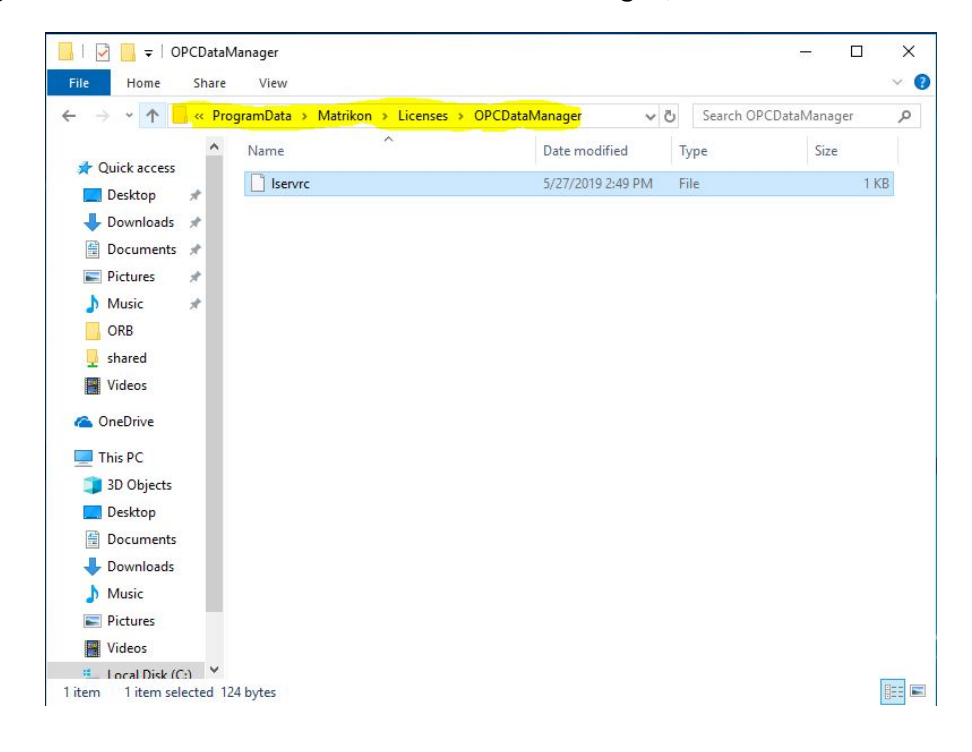

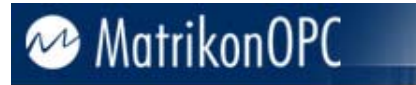

4. Localice el fichero "lsrvrc" y ábralo en modo de edición con un editor de texto (Notepad, por ejemplo)

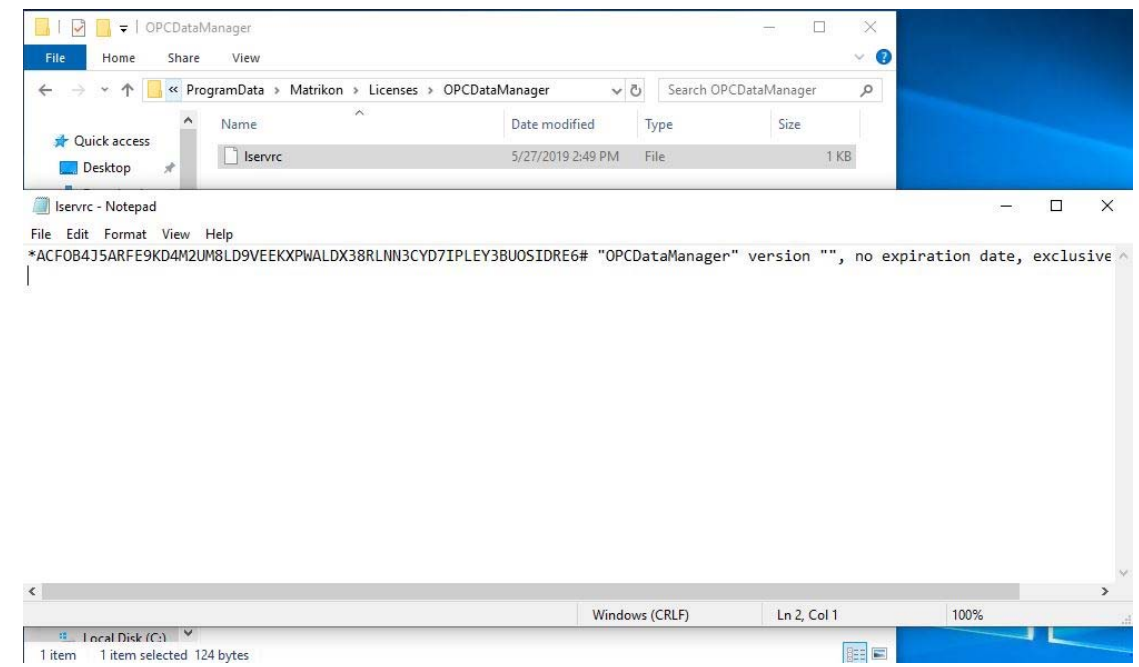

5. Copie todas las líneas del contenido del fichero "Lsrvrc" perteneciente al MatrikonOPC ORB y péguelas en el archivo "Lsrvrc" perteneciente al MatrikonOPC Data Manager, guarde el archivo y cierre todas las ventanas previamente abiertas.

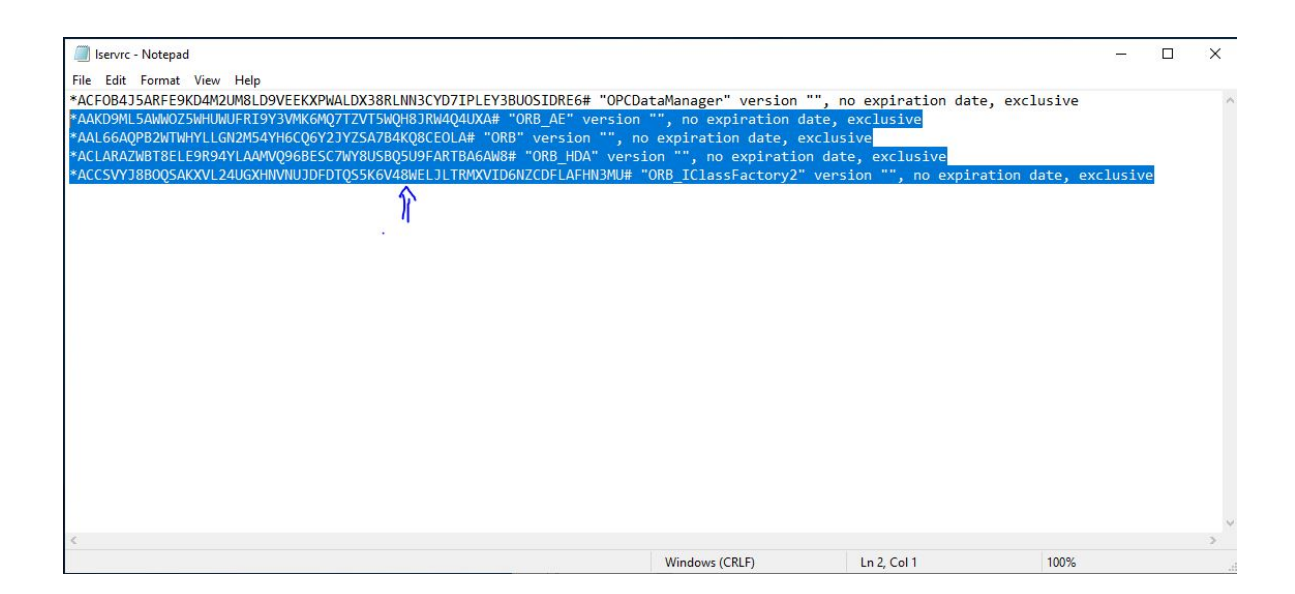

# MatrikonOPC

6. Reinicie los servicios asociados a MatrikonOPC Redundancy Broker y MatrikonOPC Data Manager. **Ph. 2.** 

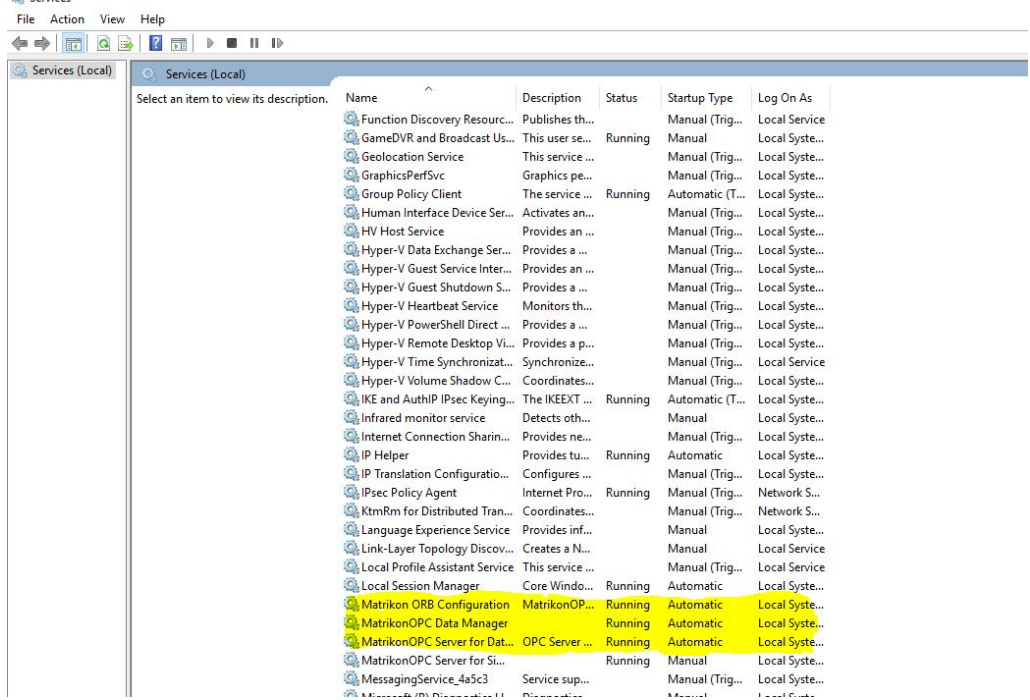

7. Una vez ejecutado este procedimiento ya será posible leer datos desde un par redundante creado con el MatrikonOPC Redundancy Broker a traves del MatrikonOPC Data Manager v7.xx

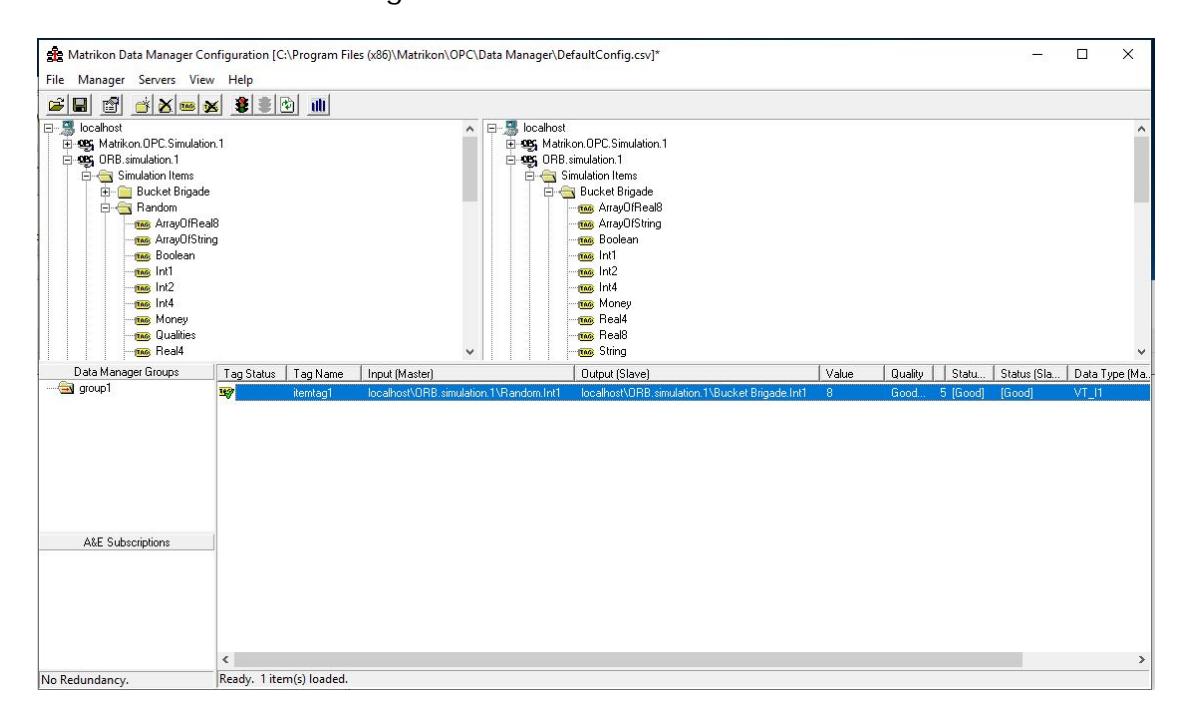